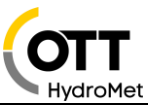

# Anwendungsbeschreibung OTT netDL 1000 mit IP Kamera HIKVISION DS-2CD2623G2-IZS

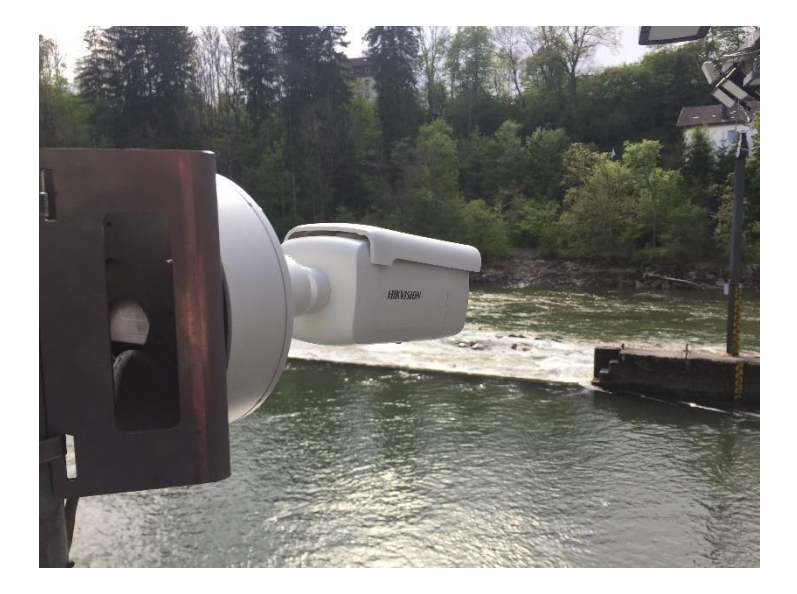

## **1 Einführung**

Der OTT netDL 1000 erlaubt es eine IP Kamera in das Messnetz einzubinden. In diesem Dokument wird dargestellt, wie eine IP Kamera vom Typ HikVisionDS-2CD2623G2-IZS eingebunden wird und was dazu benötigt wird.

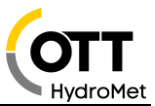

## **2 Anwendung**

Die IP Kamera HikVision DS-2CD2623G2-IZS kann an einen OTT netDL 1000 angeschlossen werden. Der Datenlogger hat nun die Möglichkeit Bilder von der Kamera abzuholen und folgende Aktionen durchzuführen:

- Bild in einem frei definierten Zeitintervall abzuholen und über eine IP Verbindung weiterzuleiten. (FTP, FTPS, HTTP, HTTPS)
- Das Abholen eines Bildes basierend auf einem Event/Alarm und über eine IP Verbindung weiterzuleiten.
- Bild in einem frei definierten Zeitintervall abzuholen und über eine IP Verbindung weiterzuleiten – dabei das Zeitintervall auf einem Event oder Alarm basierend anzupassen, z.B. zu verkürzen.
- Bild in einem Web-Browser darstellen.
- Bild in Hydras 3 Net darstellen.
- Bild von der Kamera über netDL anfordern via Hydras 3 Net oder "Data Logger Operating Program"

Dies kann verwendet werden, um einen einfachen visuellen Überblick von der Situation an der Messstelle zu bekommen. Der OTT netDL 1000 ist hierbei das Kommunikationsmodul für die IP Kamera. Die Arbeitsweise ist immer "Shot and Forward", das heißt, ein Bild wird abgeholt und sofort weitergeleitet; der Datensammler speichert keine Bilder ab. Für die Applikation ist zwingend ein OTT netDL 1000 zu verwenden.

#### **3 Spannungsversorgung Kamera**

1) Die Kamera DS-2CD2623G2-IZS wird über Power over Ethernet (PoE) mit Spannung versorgt.

Die Spannungsversorgung erfolgt über das Datenkabel über PoE (Power over Ethernet). Es wird kein zusätzliches Kabel benötigt aber einen sogenannten PoE Injector oder ein PoE fähiger Switch.

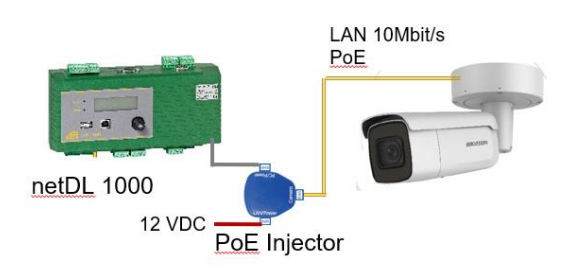

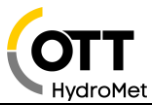

2) Die Kamera DS-2CD2623G0-IZS wird über Klemme 12V DC versorgt. Steckertyp an der Kamera: Ø 5.5 mm Coaxial Power Plug

#### **Anmerkungen:**

Die Leistungsaufnahme der Kamera beträgt max. 13W (Power Plug) / 15W (PoE) Falls die Kamera über den Schaltkontakt eingeschalten wird, muss eine Aufwärmzeit von ca. 40s konfiguriert werden.

Der PoE Injector kann auch über den Schaltkontakt des OTT netDL 1000 versorgt werden.

## **4 LAN Verbindungen - IP Übertragungen**

#### *4.1 LAN Kabel*

Für alle LAN-Verbindungen können sogenannte Patch Kabel (1:1) verwendet werden. (Cross Over Kabel funktionieren ebenfalls).

Beispiele:

- DS-2CD2623G2-IZS über PoE Adapter (65.000.036.9.2) an netDL 1000: Patch Kabel
- DS-2CD2623G2-IZS über PoE Adapter und Switch/Router an netDL 1000: Patch Kabel

**Anmerkung:** die maximale Kabellänge für Ethernet (CAT5/6) beträgt 100m

#### *4.2 Bildübertragung über IP*

Die Bildübertragung ist immer eine IP Übertragung und kann mit jeder vorhandenen IP Übertragung im netDL 1000 durchgeführt werden.

Beispiele:

- LAN Port des netDL 1000 (10BaseT)
	- o Router (ALLIP, DSL, LTE, LAN-Netzwerk)
	- o Satellit z.B. Inmarsat BGAN
	- $\circ$  Etc.
- Modem: GSM/GPRS/3G (internal oder external) 4G oder 4G LTE-M (external)

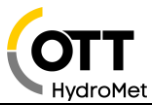

#### **5 Server**

Server können sein

- FTP-Server
- FTPS-Server
- HTTP-Server
- HTTPS-Server
- Hydras 3 Net (HTTP/HTTPS)

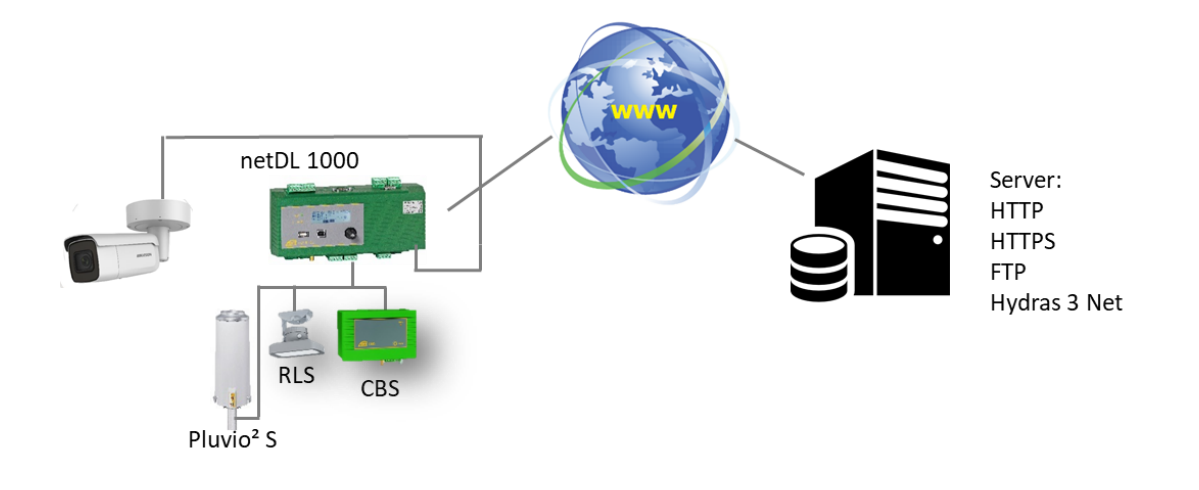

#### **Anmerkungen:**

Die Übertragung ist immer eine "Shot & Forward" Übertragung, die Bilder werden im Datenlogger nicht gespeichert.

Es werden keine Videosequenzen übertragen, ausschließlich Bilder mit einer Größe bis zu max. 500k.

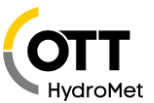

## **6 Komponenten**

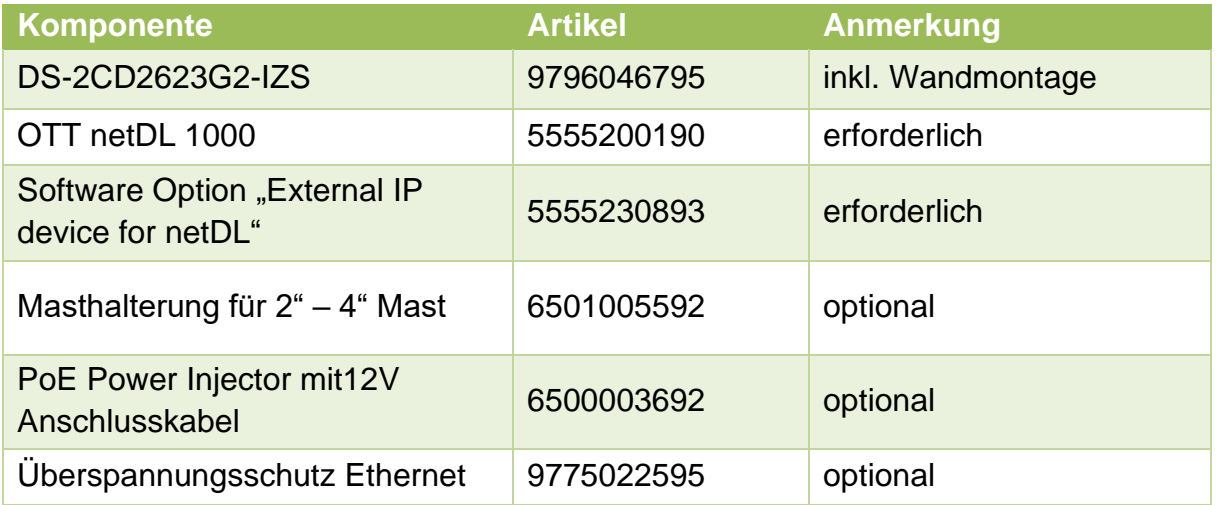

## Link im netDL:

Script Path

//SAPI/Streaming/channels/101/picture

Patch Kabel:

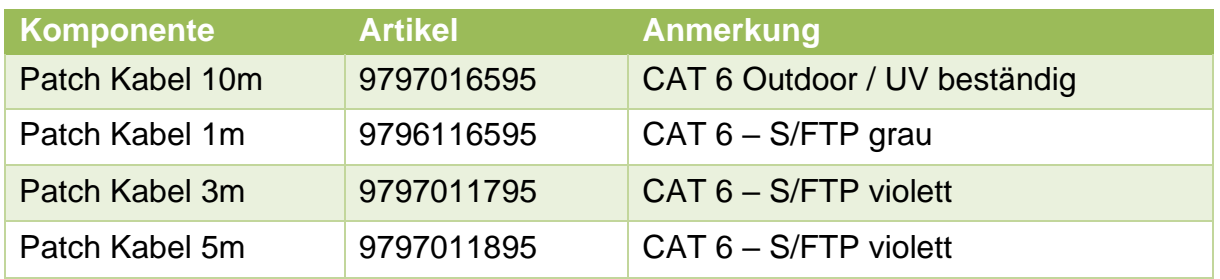

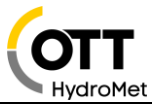

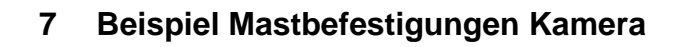

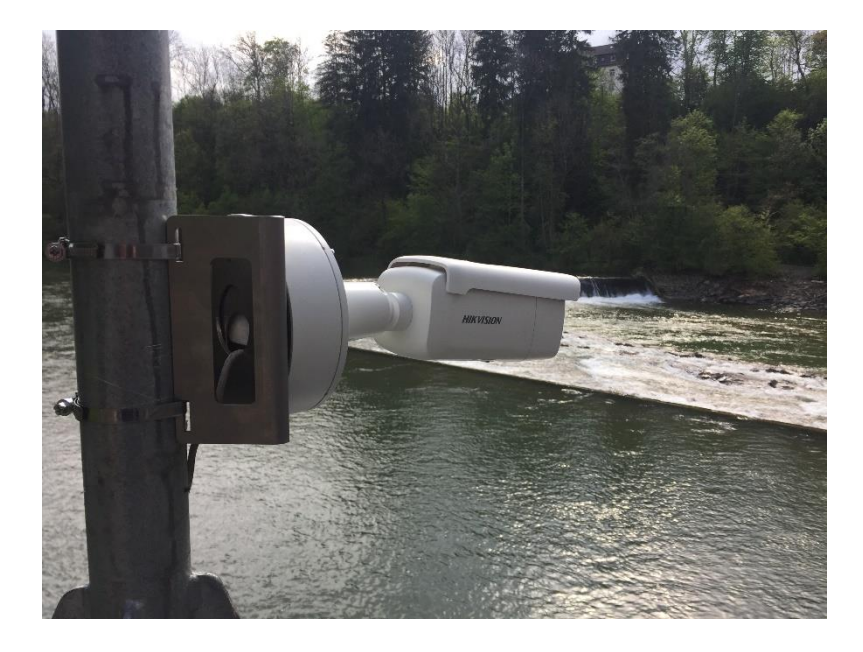

#### **8 Andere IP Kamera Typen**

Die Anwendung IP Kamera basiert im netDL auf der Funktion "External IP Device". Die Funktion erlaubt es externe IP Geräte anzubinden, wie z.B. einen anderen netDL oder auch andere IP Kameras.

Andere Kameras, die bislang erfolgreich an den netDL 1000 angeschlossen wurden, sind:

- D-Link DCS-6915
- D-Link DCS 7010L
- Mobotix M25 / M26 / M1M
- Axis P1367
- Panasonic WV-SW558
- HikVision DS-2CD2023G0-I
- HikVision DS-2CD2623G0-IZS

#### **Anmerkung:**

Die Erfahrung hat gezeigt, dass unbekannte Kameras getestet werden sollten.

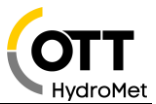

#### **9 Konfiguration**

#### *9.1 Konfiguration der Kamera*

Netzwerkadapter des PC auf Adresse 192.168.1.1 einstellen. (nur als Admin-User möglich)

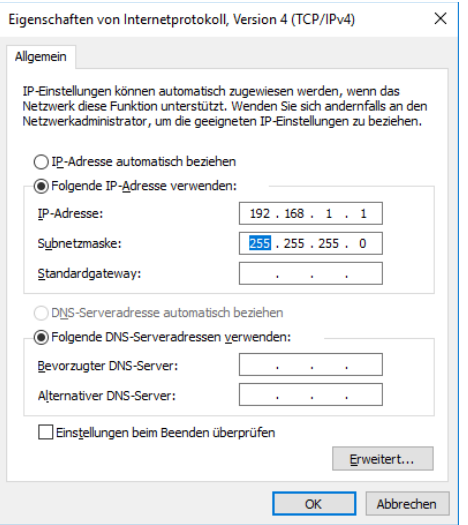

IP-Kamera verbinden - über POE-Adapter oder 12 VDC Im Web Browser Adresse 192.168.1.64 aufrufen. Username und Passwort vergeben

- In Konfiguration Bild OSD-Einstellungen "Datum-Anzeigen" ausschalten → Datum/Uhrzeit funktioniert nur, falls die Kamera Dauerversorgt ist und der SNTP-Zeitserver in der Kamera aktiviert und erreichbar ist, ansonsten Ausschalten, Datum-Uhrzeit ist im Dateinamen enthalten.
- "Kameraname" ausschalten oder setzen In Konfiguration Bild OSD-Einstellungen,  $\longrightarrow$  Stationsname ist im Dateinamen enthalten.
- Configuration > System > Security > Sicherheit WEB-Authentifizierung: auf **"Digest/Basic"** einstellen

Standbild kann über Befehl: 192.168.1.64/ISAPI/Streaming/channels/101/picture im Browser abgerufen werden.

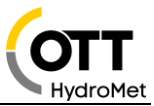

#### *9.2 Einstellungen am OTT netDL1000*

In der OTT netDL- Kofiguration unter IP-Device IP-Adresse, User, PW und Scriptpfad eingeben Adresse: 192.168.1.64 ScriptPfad: ISAPI/Streaming/channels/101/picture User: admin PW: (Benutzerdefiniert) LAN-Adapter des netDL auf 192.168.1.60 einstellen

Das Datenlogger Bedienprogramm erlaubt die Kamera vorauszuwählen, der Script Pfad wird dann automatisch eingestellt.

Sollte OTT netDL 1000 und die Kamera in einem Netzwerk sein, sind bei beiden Geräten die IP Adressen entsprechend anzupassen.

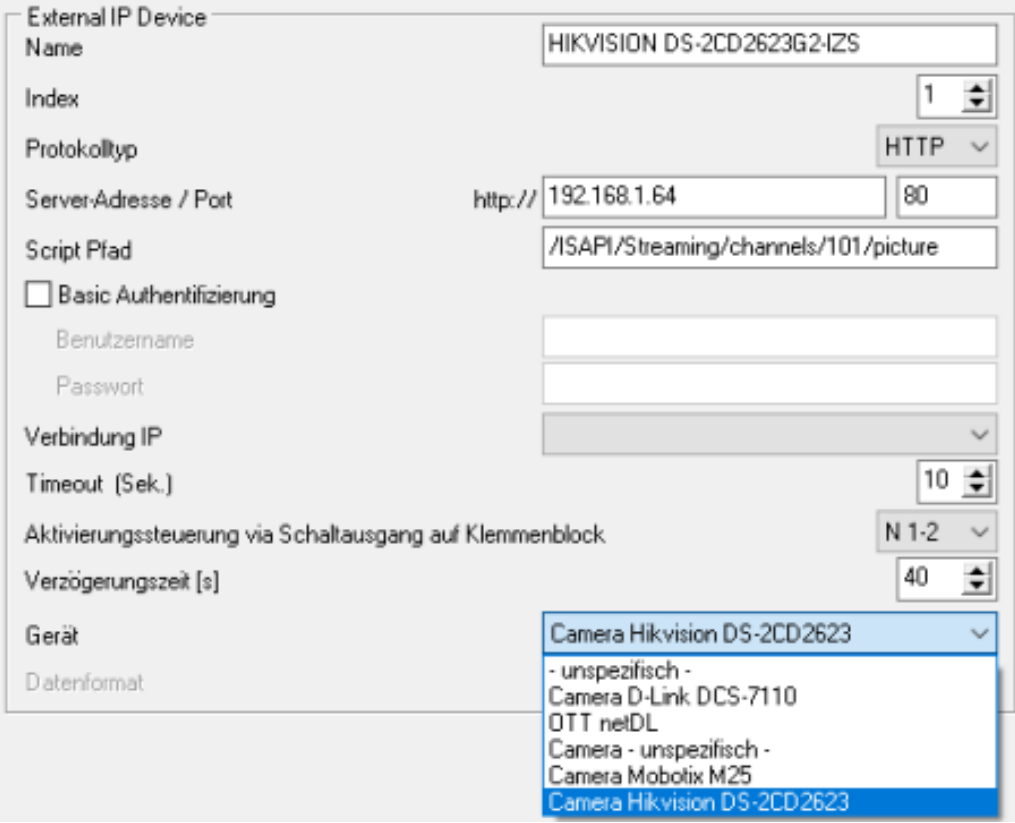

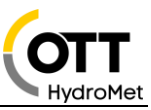

**HIKVISION** 

#### DS-2CD2623G2-IZS 2 MP AcuSense Motorized Varifocal Bullet Network Camera AcuSense

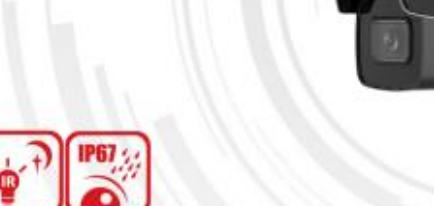

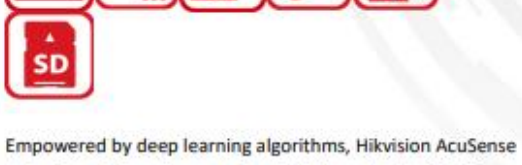

1.26

WDR

technology brings human and vehicle targets classification alarms to front- and back-end devices. The system focuses on human and vehicle targets, vastly improving alarm efficiency and effectiveness.

- . High quality imaging with 2 MP resolution
- . Motorized varifocal lens for easy installation and monitoring
- Clear imaging against strong backlight due to 120 dB WDR technology
- · Efficient H.265+ compression technology
- Water and dust resistant (IP67) and vandal resistant (IK10)
- · Focus on human and vehicle targets classification based on deep learning

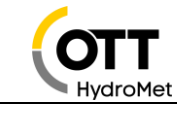

**HIK**VISION®

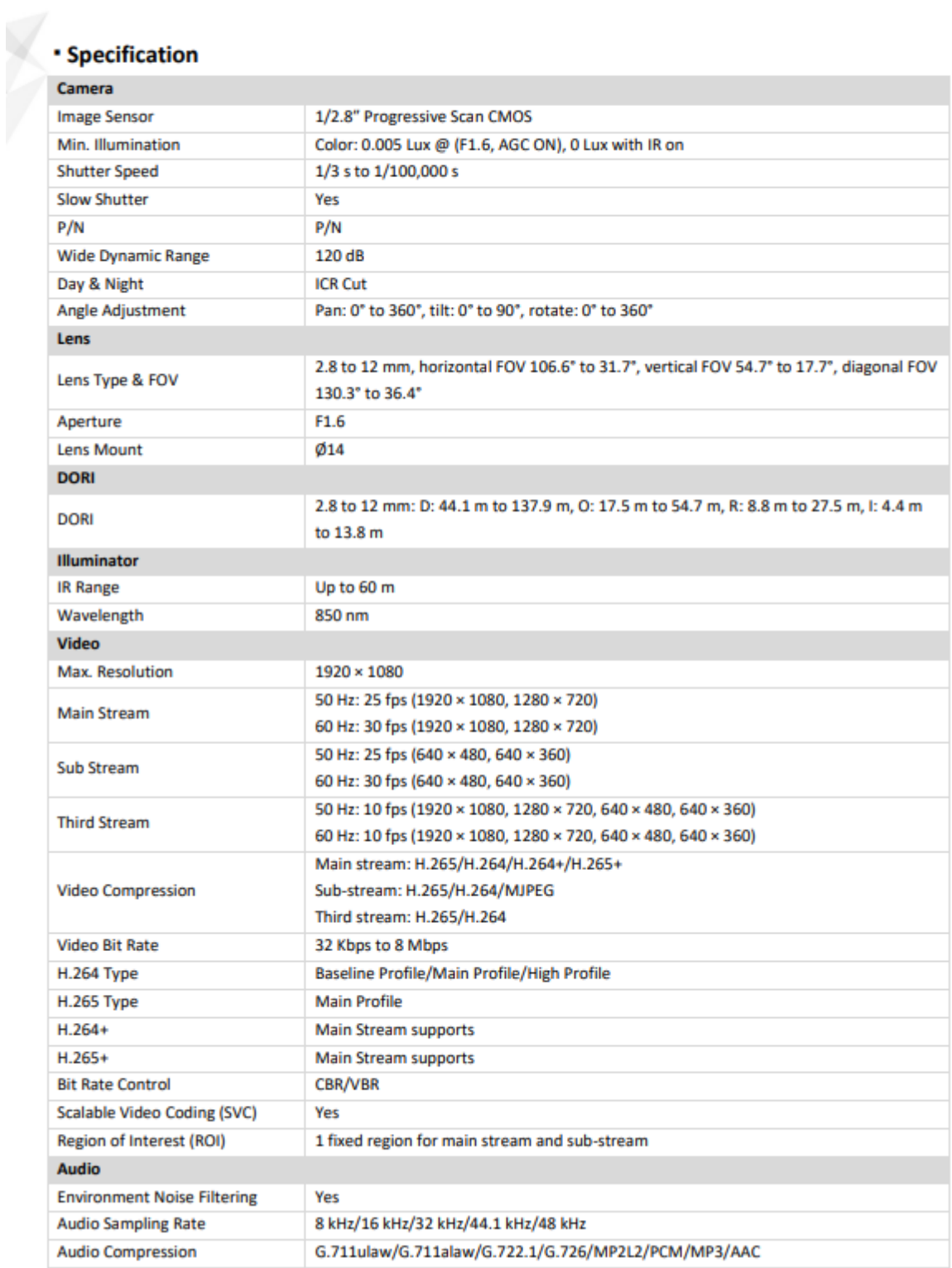

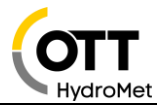

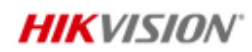

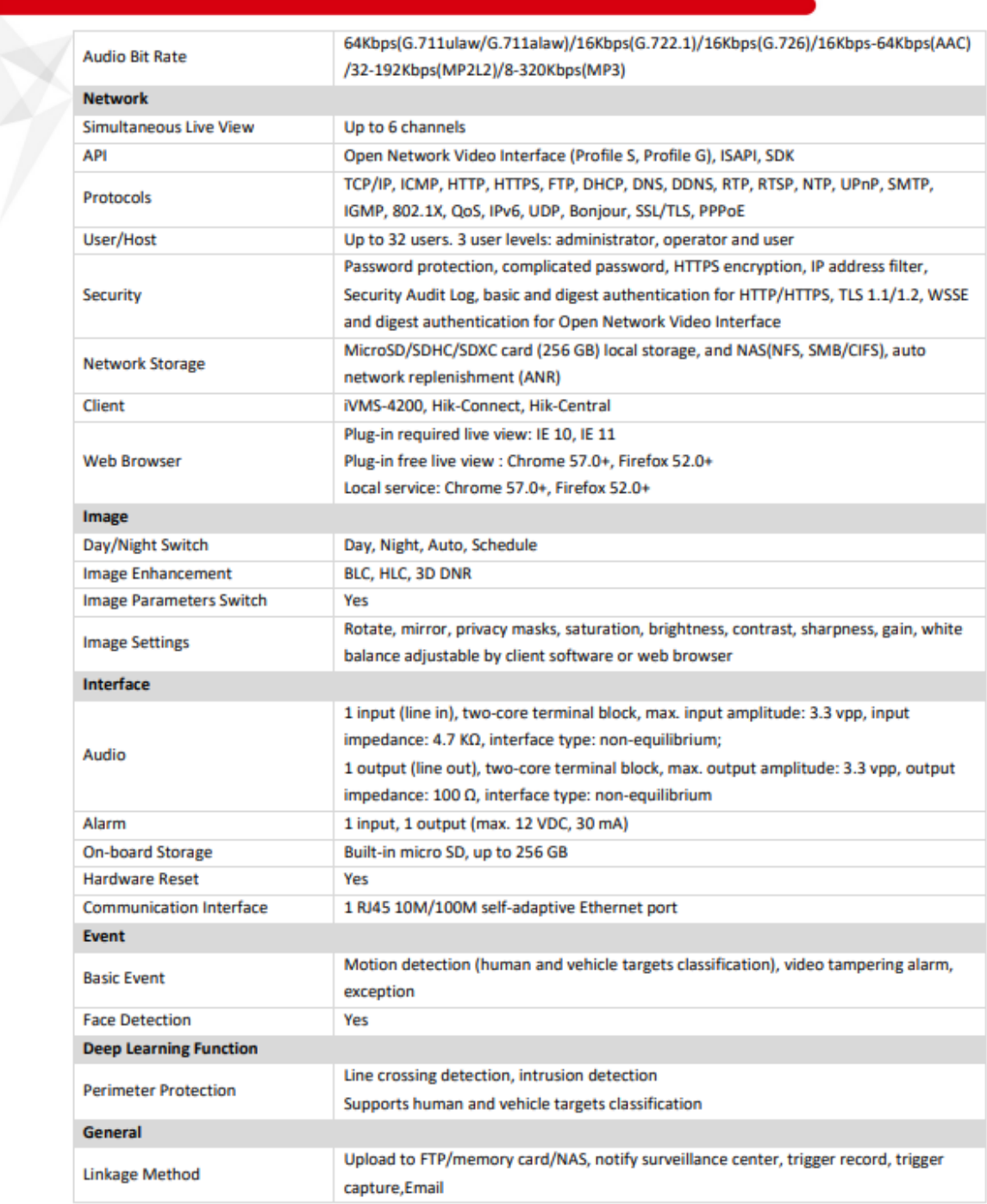

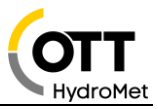

# **HIK**VISION®

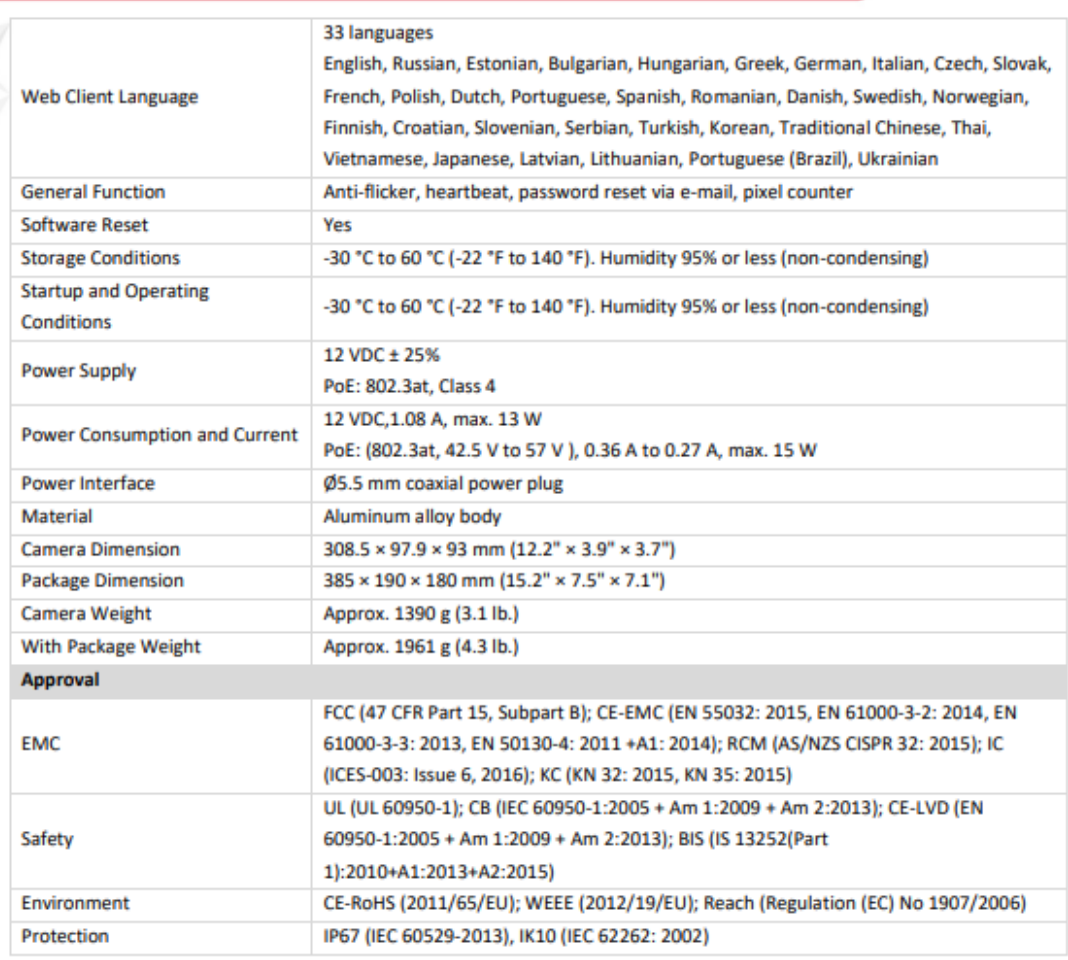

#### **\* Available Model**

Y

DS-2CD2623G2-IZS (2.8 to 12 mm)

#### **\* Typical Application**

Hikvision products are classified into three levels according to their anti-corrosion performance. Refer to the following description to choose for your using environment.

This model has NO SPECIFIC PROTECTION.

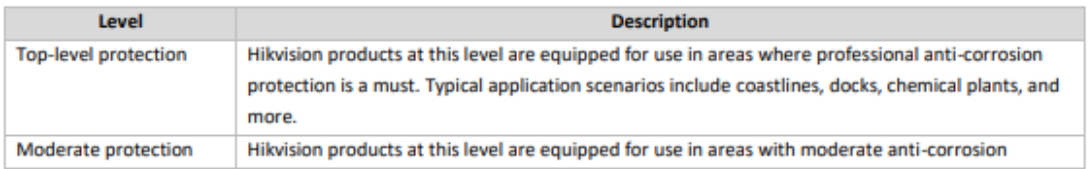

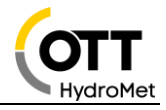

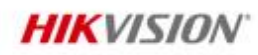

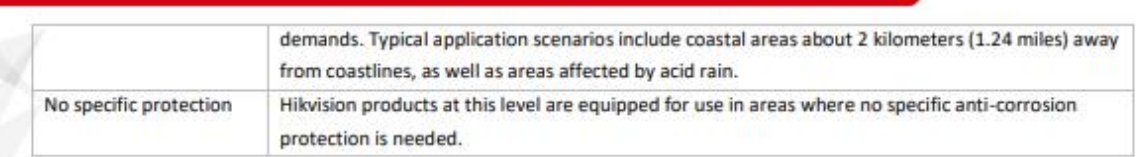

#### •Dimension

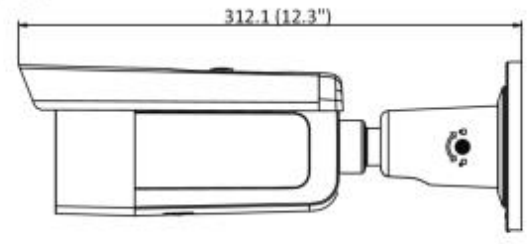

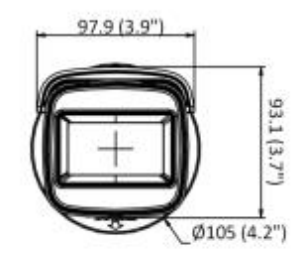

Unit: mm (inch)